# 判定木を用いたプログラミング学習用プルーフリーダの提案

2018SE011 原田知空 2018SE037 前川雅貴 指導教員:蜂巣吉成

## **1** はじめに

大学のプログラミング演習において,学習者は教育者か ら出題された課題に対し、実行結果が同じになるプログラ ムを作成することで,学習を進める.しかし,学習者は実 行結果が同じになるプログラムを作成すればよいと考え, 教育者の意図(以下,教育意図とする)を考慮しないプロ グラムを作成する場合がある.この場合,教育者が教育意 図を指摘するには、学習者のプログラムを一つ一つ確認す る必要があるので,教育者の負担は大きくなる.

我々の研究室では,学習者のプログラムが教育意図を満 たしているか確認するために模範解答のプログラムと比較 して判定するプログラミング学習用プルーフリーダを提案 している [1][2]. プルーフリーダでは、教育意図を学習項 目ごとに分類し,学習者の解答が教育意図を満たしている か判定するツールを提案している.教育意図が記述されて いる箇所を意図パターンと呼び,意図パターンを用いて, 教育意図を反映したコード断片を評価コードと呼ぶ.模範 解答から抽出された評価コードと学習者の解答から抽出さ れた評価コードを行単位の差分を比較して,教育意図を満 たしているか判定を行っている.この研究で提案されたプ ルーフリーダでは,「判定に用いる箇所が限定的であり,教 育意図を反映したものではない場合がある」,「模範解答が 複数存在する場合の処理が考慮されていない」といった 2 つの問題点がある.

本研究の目的は,学習者が教育意図を満たした解答を作 成しているか判定すること,上記で述べた過去年度のプ ルーフリーダの問題点を解決することである. 過去年度の ツールの問題点を解決するアプローチとして,課題ごとに 教育者がプログラムをどのような基準で正誤判定を行って いるかを考察し,これを基に判定したい要素(以下,判定 要素とする)を抽出し,判定木を用いて判定を行う.判定 木とは,ノードに判定箇所,エッジのラベルに判定要素の 値を持ったラベル付き *n* 分木である.

## **2** 関連研究

コーディングチェッカーや学習者向きのフィードバック を行うツールはいくつか提案されている.

C-Helper[3] は C 言語初学者向けのコーディングチェッ カで、初学者が陥りやすいミスに対してわかりやすいメッ セージで指摘し,解決策を提案している.しかし,作成さ れたプログラムが教育意図を考慮した判定は行えない.

CX-Checker[4] は,コーディング規約のカスタマイズ機 能を備えた C 言語プログラムのコーディングチェッカで ある. XPath や DOM, ラッパを用いて単純なコーディ ング規約から複雑なコーディング規約まで定義することが ド 3,4).学習者の解答と模範解答の評価コードを行単位

でき,独自のチェックを行うことができる. しかし,教育 意図を満たしているか判定を行うには,課題毎に教育意図 に沿ったコーディング規約を定義する必要があり,教育者 の負担が大きい.

proGrep[5] は、プログラミング教育で学習者のプログラ ムがコンパイル,実行されたタイミングで学習履歴を収集 する. 収集したデータから学習者の特徴的な行動をパター ンとして抽出し、学習者にアドバイスを行う. しかし、作 成されたプログラムが教育意図を満たしているか判定は行 えない.

1 節で示した問題が発生する例として累乗を求めるプロ グラムを示す.この課題の教育意図は「繰り返しで計算す る変数の初期化を繰り返し前に行い,適切な値で初期化す る」,「for 文を典型的に繰り返す(n+1 や n-1 といった記 述をしない)」である.学習項目を for 文(初期化式有,条 件式無)と設定する. ソースコード 1, 2 は累乗を求める ソースコード,ソースコード 3,4 はそれらの評価コード である.

ソースコード 1 累乗を求めるソースコード 1 1 pow =  $1$ ; 2 for (i = 0; i < n; i++){  $\frac{3}{4}$  pow = pow \* x;  $\rightarrow$ ソースコード 2 累乗を求めるソースコード 2 1 pow = 1; 2 for (i = 0; i <= n-1; i++){ 3 pow = pow \* x;  $\left[\begin{array}{cc} 2 \\ 4 \end{array}\right]$ ソースコード 3 ソースコード 1 の評価コード 1 \$var=1; 2 for(;;){  $3 \text{ 'svar=;}$  $\overline{4}$ ソースコード 4 ソースコード 2 の評価コード <sup>1</sup> \$var=1;

2 for $($ ;;){  $3 \text{ }}$   $\sqrt[3]{\text{var}}$ ; <sup>4</sup> }

ソースコード 1 は 0 から n 未満まで,for 文を繰り返 しているので,教育意図を満たしている.それに対して, ソースコード 2 では for 文の条件式に n-1 といった記述が みられるので不適切な解答である.学習者が実行結果を見 て繰り返し回数を調整すると,ソースコード 2 のような不 適切な記述をすることがある. 過去年度のツールは、ソー スコード 1,2 から評価コードの抽出を行う(ソースコー

で差分を比較し,学習者のソースコードが教育意図を満た しているか判定する.しかし,ソースコード 3,4 の評価 コードは一致しているので,ソースコード 2 を適切である と判定する.また,累乗を求めるプログラムの模範解答と して,ソースコード 1 の他にカウンタ変数を 1 ずつ減分さ せる繰り返しを用いたプログラムも挙げられる.複数の模 範解答が存在する場合の扱いが十分に考慮されていない.

## **3** 判定木を用いたプルーフリーダの提案

## **3.1** 概略

1 節で問題点として,判定に用いる箇所が限定的であり, 教育意図を反映していない場合があることを挙げた.この 問題を解決するために本研究では,教育者の判断基準から 抽出した要素を用いたプルーフリーダを提案する.

教育者は演算子や変数間の関係性などを見ながら解答 を判定しているので,教育者の判定基準に基づいた箇所を 抽出し,それを基に判定を行えば教育意図を満たしている か厳密に判定できる.模範解答から抽出した判定要素と判 定順序から判定木を生成する.模範解答が複数存在する場 合,判定要素が同じ値なら,ノードとエッジを共有し,異 なるなら新たにノードとエッジを追加することで判定木を 生成する. この操作を最後の判定要素まで繰り返し行う. これによって模範解答が複数存在する場合でも,1 つの判 定木を用いて表現でき,判定できる.

## **3.2** 教育者の判断基準

ここでは教育者がどのように解答を判定しているのか (判断基準)について述べる.

累積計算を行うプログラムを例に教育者の判断基準を示 す. ソースコード 5 は「合計を求めるプログラム」, ソー スコード 6 は「階乗を求めるプログラム」である.

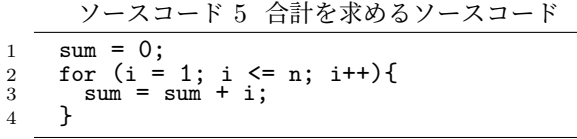

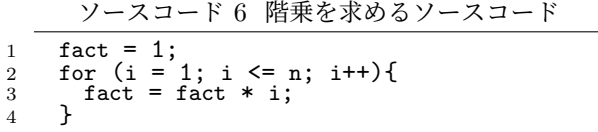

合計,階乗,累乗などを求めるプログラムの教育意図は「繰 り返しで計算する変数の初期化を繰り返し前に行い,適切 な値で初期化する」,「for 文を典型的に繰り返す」である. 教育者は解答を判定する際に for 文内の文で使われている 演算子に着目する.累乗,階乗を求めるプログラムでは\* が使われている. また合計を求めるプログラムでは+が 使われている. そのため pow, fact は 1 に, sum は 0 に 初期化することが適切である. 次に for 文内の文で使われ ている被演算子に着目する.累乗を求めるプログラムでは x なので、カウンタ変数 i を 0, 1 どちらで初期化しても実

行結果が正しく,教育意図を満たしている.階乗を求める プログラムは演算子が\*で被演算子がカウンタ変数である i なので、変数 i を 1 で初期化しなければならない.

#### **3.3** 判定要素の抽出

前節で示した教育者が行っている判定を自動で行うため に,教育者が解答を判定する際に着目している箇所につい て定義する.

本研究では,教育者が着目している箇所を判定要素とす る.合計,階乗,累乗のような累積計算を行うプログラム から「*ansinit*:初期化」,「*forinit*:for 初期化」,「*forcomp*: 比較演算子」,「*forend*:継続条件」,「*forcnt*:カウンタ変 数の更新」,「*ansop*:演算子」,「*ansopr*:被演算子」を判定 要素とする.ソースコード 7 は累積計算を行うプログラム を一般化したものである.

ソースコード 7 累積計算の一般化

1 ans  $\overline{=}$  ans<sub>*init*</sub>; 2 for  $(i = \nfor{if} i \in \text{if} \space for \space and \space for \space and$ 

4 }

ソースコード 1,5,6 の判定要素を表 1 に示す.

表 1 累積計算の判定要素

| 判定箇所         | 判定要素名     | 合計     | 階乗      | 累乗          |
|--------------|-----------|--------|---------|-------------|
| $ans_{init}$ | 初期化       | 0      |         |             |
| $for_{init}$ | for 初期化   |        |         |             |
| $for_{comp}$ | 比較演算子     | $\leq$ | $\lt =$ | $\lt$       |
| $for_{end}$  | 継続条件      | n      | n       | n           |
| $for_{cnt}$  | カウンタ変数の更新 |        |         |             |
| $ans_{op}$   | 演算子       |        | $\ast$  | $\ast$      |
| $ans_{opr}$  | 被演算子      |        |         | $\mathbf x$ |

## **3.4** 判定木

ここでは前節で述べた判定要素を用いて判定を行う際に 利用する判定木について述べる.ソースコード 7 で定義 した判定要素の名前と値の組と教育者が正誤判定を行う判 定順序を用いて判定木を生成する.本研究で判定木とは, ノードに判定箇所,エッジのラベルに判定要素の値を持っ たラベル付き *n* 分木である.模範解答が複数存在する場合 でも,複数の模範解答から判定要素を抽出して,判定木を合 成するので,制御構造が同じならば模範解答がいくつあっ てもよい.判定木は,判定箇所と判定要素の値,判定順序か ら生成することで,教育者の判定基準に沿った判定を行う ことができる.教育者の模範解答から抽出した判定要素か ら判定木を生成し,学習者の判定要素を判定木と比較する ことで学習者の解答を判定する.累乗の模範解答にはソー スコード 1 に加え,for 文の条件式が for(i=1;i*<*=n;i++), for(i=n;i*>*0;i*−−*),for(i=n;i*>*=1;i*−−*) なども存在し,そ れらから判定要素を抽出し,生成した判定木を図 1 に示す.

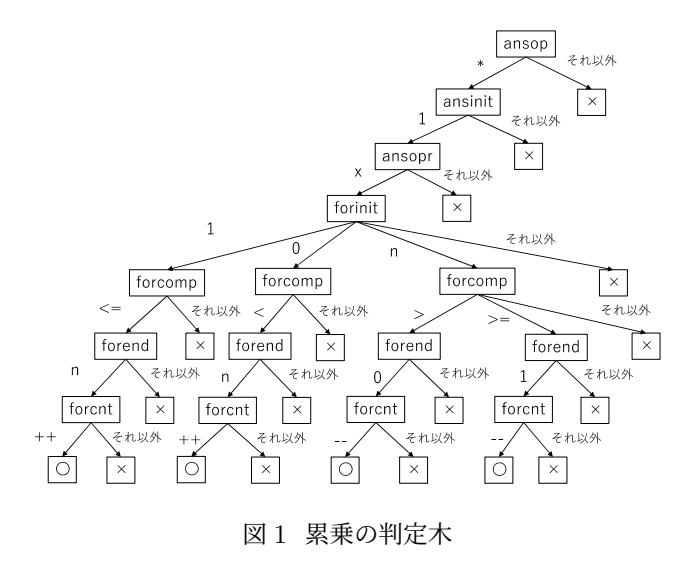

# **4** 判定木を用いたプル―フリーダの設計と実現

## **4.1** 設計

本研究で提案するプルーフリーダは,大学のプログラ ミング演習で使用されることを想定して設計を行った.C ソースファイルから判定要素を抽出し,正誤判定までのプ ルーフリーダの全体像を図 2 に示す. 全体の処理の流れを 以下で説明する.

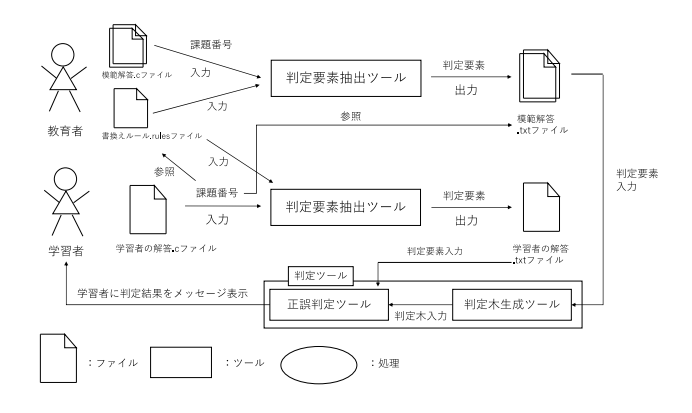

#### 図2 ツールの全体像

初めに,教育者が模範解答ファイル名,課題番号,教育 意図を反映した判定要素を取り出すための書換えルール ファイルを判定要素生成ツールに入力する.判定要素生成 ツールでは,入力された模範解答から課題番号がファイル 名となった判定要素が記述されたテキストファイルを出力 する.

次に,学習者が学習者の解答のファイル名,課題番号を 判定要素生成ツールに入力する.入力した課題番号に対応 する書換えルールファイルを判定要素抽出ツールに入力す ると,学習者の解答の判定要素が記述されたテキストファ イルが出力される.課題番号に対応する模範解答の判定要 素のテキストファイルを判定木生成ツールに入力し,模範 解答の判定木と学習者の解 答の判定要素のテキストファイルを正誤判定ツールに入力 し,学習者の解答が教育意図を満たしているか判定を行う.

## **4.2** 判定要素抽出ツール

判定要素抽出ツールでは模範解答,学習者の解答どちら も対象とする.C ソースファイルを判定要素抽出ツールに 読み込ませることで判定要素の名前と値が 1 行ずつ記述さ れたテキストファイルを抽出する.

判定要素を抽出する方法について述べる.まず判定要素 を抽出したいソースコードに対して正規化を行う。正規化 では,*{}* の有無などの実行結果には影響しない記述の揺ら ぎを統一する.

判定要素は TEBA[6] の書換えルールを用いて抽出する. 書換えルールは,ソースコード 8 のように 1 つ目の波括弧 内に書換えたい字句列を,2 つ目の波括弧内に抽出したい 判定要素の字句列を記述して書換えルールを作成する.教 育者が書換えルールを記述する.抽出したい判定要素に判 定順序を記述することで linux の sort コマンドで判定要素 を判定順序に並べ替える.

ソースコード 8 書換えルール 1

1 { 2 書換えたい字句列 3 } => { 4 抽出したい判定要素の字句列 5 }

#### **4.3** 判定木生成ツール

判定木生成ツールでは,模範解答から判定木を生成する ツールである.3.2 節で示した *n* 分木の判定木を実装上で は,2 分木で表現する.

模範解答から抽出した判定要素のテキストファイルを読 み込み,判定要素の名前と値を 1 行ずつリストに格納す る.模範解答の判定要素を格納したリストを先頭から順に 判定箇所を持つノード,判定要素の値を持つエッジを作成 し,結合する.この操作を最後の判定要素まで繰り返し行 い,判定木の葉を生成し,末端のエッジに生成した葉を結 合することで判定木を生成する.また,模範解答が複数存 在する場合は,模範解答の判定要素を格納したリストを先 頭から順に既に生成した判定木のエッジの値と比較する. 値が等しければ次の判定要素, ノード, エッジに進む. 値 が異なれば現在の判定要素とそれ以降の判定要素で判定木 を生成し、既に生成されている判定木に結合する. この操 作を複数ある模範解答すべてに行い判定木を生成すること で1つの判定木で複数の模範解答に対応できる.

「階乗を求めるプログラムを作成しなさい」という課題 の模範解答と想定されるプログラムから判定木を生成した 結果を図 3 に示す. 図 3 では×となるノードを省略して いる.

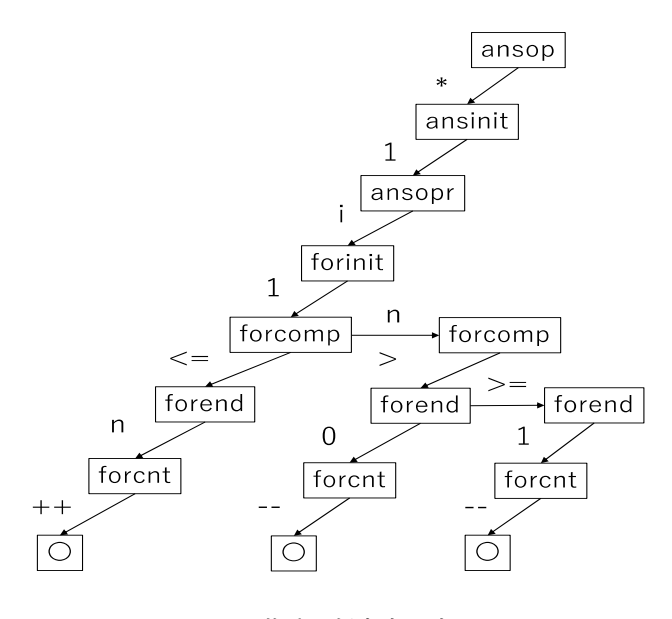

図 3 階乗の判定木の実現

## **4.4** 正誤判定ツール

正誤判定ツールでは判定木を辿り,学習者の解答が教育 意図を満たしているか判定を行うツールである.

学習者の解答から抽出した判定要素のテキストファイル を読み込み,判定要素の名前と値を 1 行ずつリストに格納 する.学習者の解答の判定要素を格納したリストの値を先 頭から順に模範解答で生成した判定木のエッジの値と等し いか比較を行う. 値が等しければ次の判定要素. ノード, エッジに進み,同様の条件判定を繰り返し行う.判定要素 の値が判定木のエッジの値と最後まで等しければ、○の葉 に到達するので,学習者の解答は教育意図を満たす解答で あると判定する.判定要素の値が判定木のエッジの値と異 なれば模範解答の別解の判定木のエッジの値との比較を始 める.値が等しければ次の判定要素に進み,模範解答の別 解の判定木のエッジの値との比較を進める.判定要素の値 がすべての別解の判定木のエッジの値と異なれば学習者の 解答は教育意図を満たさない解答であると判定する.

#### **4.5** 評価

学習者を想定して合計,累乗,階乗を求める累積計算の プログラムと配列の最大値,最小値を求めるプログラム, 九九の表を表示するプログラムを作成した. 本ツールを利 用して作成したソースコードの判定を行ったところ正しく 判定することができた.

# **5** 考察

# **5.1** 書換えルールの記述による負担

本研究では課題毎に問題を一般化し,抽出したい要素を 書換えルールとして記述することで,判定要素の抽出を 行った. 教育者が書換えルールを記述するには、TEBA で 定義されている独自の字句や文法を習得する必要がある.

制御構造が複雑な場合,書換えルールが複雑になり,記述 量が増加する.教育者が課題ごとに書換えルールを記述す ることは負担が大きいので,単純な記述で書換えルールを 作成できるようにすることが今後の課題である.

# **5.2** 学習者へのフィードバック

本研究では,学習者の解答が教育意図を満たしているか 判定を行ったが,判定木を用いて教育意図を満たす,満た さない,実行結果が正しくない解答の 3 段階に分けて評価 を行うことが考えられる. 図1では○と×の2つだが. × はさらに実行結果は正しいが教育意図を満たしていない記 述,実行結果が正しくないものに分類される. ×のノード に対してその親の判定要素に対するメッセージ,例えば, 「累積計算の演算子が不適切」,「累積計算の初期化が不適 切」,「繰り返し条件の比較演算子が不適切」などを対応づ ければ,わかりやすいフィードバックを返すことができる.

# **6** おわりに

本研究では,学習者のソースコードが教育意図を満たし ているか教育者が行う正誤判定の判定基準に基づいた判 定木によるプログラミング学習用プルーフリーダを提案 した.模範解答と学習者の解答から教育者が正誤判定をす る時に見る箇所を判定要素として抽出する.教育者の判定 要素から判定木を生成し,学習者の判定要素から学習者の ソースコードが教育意図を満たしているか判定することが できた.今後の課題として,書換えルールの改良やフィー ドバック方法の提案などが挙げられる.

# 参考文献

- [1] 清水祐輔,加賀弘晃,松井敦紀: "カスタマイズ可能な プログラミング学習用プルーフリーダの提案",南山大 学情報理工学部 2016 年度卒業論文 (2017).
- [2] 後藤悠太,長谷優磨,田原寛隆: "教育意図を利用した プログラムのプルーフリーダの提案",南山大学情報理 工学部 2015 年度卒業論文 (2016).
- [3] 内田公太,権藤克彦:"C-Helper:C 言語初学習者向け ツール C-Helper の予備評価",ソフトウェア工学の基 礎 XIX 日本ソフトウェア科学会 FOSE2012, 近代科 学社<sub>, pp.231-232</sub> (2012).
- [4] 大須賀俊憲,小林隆志,ほか:"CX-Checker:柔軟なカ スタマイズが可能な C 言語コーディングルールチェッ カー",情報処理学会論文誌, Vol.53, No.2,pp.590– 600 (2012).
- [5] 長慎也, 筧捷彦: "proGrep プログラミング学習履歴 検索システム",情報処理学会研究報告. コンピュータと 教育研究会報告,Vol.2005,No.15,pp.29–36(2005).
- [6] 吉田敦: "RewriteTokens Ver.2", TEBA 関係 資 料 ,http://tebasaki.jp/doc/RewriteTokens2- Manual.html, 2021-11-21, (参照 2022-01-11).